### പത്താം ക്ലാസിലെ കട്ടികൾക്കായുള്ള പ്രത്യേക പരിശീലന പരിപാടി പ<u>രിശീലകർക്കള</u>്ള മൊഡൃൾ

#### പരിശീലനം ആരക് **?**

ഈ വർഷം മുതൽ പത്താം ക്ലാസിൽ ഐസിടിയുടെ പുതിയ പുസ്തകമാണ് കട്ടികൾ പഠിക്കേണ്ടത്. പുതിയ പാഠപുസ്തകത്തിലെ അഞ്ച്, ഏഴ് അധ്യായങ്ങൾ അവലംബിച്ചാണ് ഈ പരിശീലനം ക്രമീകരിച്ചിരിക്കന്നത്. അതുകൊണ്ടുതന്നെ, പത്താം ക്ലാസിലെ കട്ടികളെയാണ് ക്ലാസിലേക്ക് തെരെഞ്ഞെടുക്കേണ്ടത്. ഒരു സ്കളിൽ നിന്നും രണ്ടു കട്ടികൾ എന്ന രീതിയിൽ, ഒരു ബാച്ചിൽ പരമാവധി ഇരുപതു കട്ടികൾ ഉൾപ്പെടത്തക്കവിധം ക്ലാസുകൾ സജീകരികാം.

#### പരിശീലനം എനിന് **?**

നമ്മുടെ സാമ്പ്രദായികമായ പഠന-പാഠ്യ രീതിയുടെ ഒരു പ്രത്യേകത, അതിന്റെ വിജയം അധ്യാപികയുടെ അവതരണ രീതിയെ വളരെയധികം ആശ്രയിച്ചിരിക്കന്ന എന്നതാണ്. സാമാന്യേന വിഷയഭേദമില്ലാതെ എല്ലാ അധ്യാപകരും ക്ലാസുകൾ കൈകാര്യം ചെയ്യേണ്ടഇള്ള ഐസിടി പഠനത്തെ ഇക്കാര്യം കാര്യമായി തന്നെ ബാധിക്കന്നമുണ്ട്. ഒരേ പാഠ്യ വസ്തവിനെ തന്നെ പല തലങ്ങളിൽ അവതരിപ്പിക്കുകയാണ് ഈ പ്രശ്നത്തിനള്ള ഒരു പരിഹാരം. പത്താം ക്ലാസിലെ അഞ്ച്, ഏഴ് പാഠങ്ങൾ കട്ടികളടെ തലത്തിലുള്ള Peer Study യായി അവതരിപ്പിക്കക എന്ന സാധ്യതയാണ് ഈ പഠന – ഇടർ പരിശീലന പരിപാടിയിലൂടെ നാം അന്വേഷിക്കന്നത്.

പരിശീലനത്തിനെത്തുന്ന കട്ടികൾ തിരിച്ച് അവരവരുടെ സ്കളകളിൽ സമാനമായ വിനിമയങ്ങൾ തെരെഞ്ഞെടുക്കപ്പെട്ട ക്ലാസ് ആർപിമാർക്കം ഇടർന്ന് അവർ അതഇ ക്ലാസിലെ കട്ടികൾക്കായും നടത്തേണ്ടഇണ്ട്. ഈ പരിശീലനങ്ങൾ സ്കളകളിൽ സജ്ജീകരിക്കേണ്ടത് എസ്ഐടിസിമാരും ഇടർന്ന് ക്ലാസ് ടീച്ചർമാരുമാണ്.

ഈ ക്ലാസുകൾ അധ്യാപിക ക്ലാസിൽ പൊഇവേ നടത്തേണ്ട പാഠ വിനിമയത്തിന് പകരമല്ല. ഒരേ വിഷയം തന്നെ രണ്ടു രീതിയിൽ അവതരിപ്പിക്കുകയാണ് ഇവിടെ.

#### പരിശീലന ലക്ഷ്യങ്ങൾ

- കമ്പ്യട്ടർ ഹാർഡ്വെയറിനെക്കറിച്ചള്ള ധാരണ കൈവരിക്കക .
- -കമ്പ്യൂട്ടർ നെറ്റവർക്കകളെ കറിച്ചുള്ള സാമാന്യമായ ധാരണ കൈവരിക്കുക. നെറ്റവർക്കുകൾ ഉപയോഗിച്ചുള്ള കമ്പ്യൂട്ടർ ആപ്ലിക്കേഷനകളെ കറിച്ചുള്ള അറിവ് നേടുക.
- കമ്പ്യട്ടറുകൾക്കം നെറ്റ്വർക്കിനം ഉണ്ടാകാനിടയുള്ള ചെറിയ സാങ്കേതിക പ്രശ്നങ്ങൾ പരിഹരിക്കന്നതിനള്ള ശേഷി നേട്ടക.
- വിവിധ തരം ഐസിടി ഉപകരണങ്ങൾ കൈകാര്യം ചെയ്യന്നതിന് പ്രാപ്തരാക്കുക.
- സ്കള്കളിൽ മറ്റ കട്ടികൾക്ക് ഇടർ പരിശീലനം നല്ലന്നതിന് സ്റ്റഡന്റ് ആർ പിമാർ എന്ന നിലയിൽ സജരാകക.
- കമ്പ്യട്ടർ ലാബ് പരിപാലനത്തിന് അധ്യാപികയെ സഹായിക്കന്നതിന് പ്രാപ്തരാക്കുക.

# മെനാരകങളം പരിശീലന സാമഗികളം

- കട്ടികളെ രണ്ടു പേരുള്ള ഗ്രൂപ്പകളായി തിരിച്ച് ഒരു ഗ്രൂപ്പിന് ഒരു സിസ്റ്റം എന്ന രീതിയിൽ ക്രമീകരിക്കാം. ഒരു സ്കളിൽ നിന്നള്ള കുട്ടികളെ ഒരേ ഗ്രൂപ്പിൽ *ഉൾപ്പെടുത്താതിരിക്കുന്നതും* നല്ലതായിരിക്കം.
- സ്വന്തം സിസ്റ്റത്തിന്റെ കോൺഫിഗറേഷൻ എഴുഇന്നതിനള്ള പട്ടിക എല്ലാ കട്ടികളടേയും Desktop ൽ പകരതിയിരികണം.
- എല്ലാ ഗ്രപ്പകൾക്കം *പെൻ ഡ്രൈവ്* ഉണ്ടായിരിക്കണം. (ചുരുങ്ങിയത് 4 GB). പെൻഡ്രൈവിൽ നിലവിലുള്ള

ഫയലുകൾ ബാക്ക് അപ് ചെയ്ത എന്ന് ഉറപ്പ വരുത്തിയായിരിക്കണം കൊണ്ടു വരേണ്ടത്.

- ഇരുപത് പേരുള്ള ഒരു ബാച്ചിലേക്ക് രണ്ടു വശവും ശരിയായി ക്രിമ്പു (Straight through) ചെയ്ത 10 UTP കേബിളകളം ഒരു സ്വിച്ചം ഉണ്ടായിരിക്കണം. ലാപ്ടോപുകളിൽ, കേബിളകൾ ലഭ്യമല്ലാതിരിക്കന്ന ഒഴിവാക്കാനാകാത്ത സാഹചര്യങ്ങളിൽ മാത്രം, റിസോഴ്സ് അധ്യാപകന്റെ സിസ്റ്റത്തിൽ അഡ്ഹോക്ക് നെറ്റ്വർക്ക് സജ്ജമാക്കി ഉപയോഗിക്കാം . ക്ലാസുകൾ ഇടങ്ങുന്നതിന മുമ്പു തന്നെ സിസ്റ്റങ്ങൾ നെറ്റ്വർക്ക് ചെയ്തിരിക്കുകയും കാര്യക്ഷമത ഉറപ്പ വരുത്തുകയും വേണം.
- $IT@S$ chool Edubntu 10.04 DVD. ഇതിന്റെ iso ഇമേജ് എല്ലാ സിസ്റ്റത്തിന്റെയും Desktop ൽ പകരതിയിരികണം.
- പത്താം ക്ലാസിലെ ഐസിടി പാഠപുസ്തകം എല്ലാ കുട്ടികളം കൊണ്ടു വരണം. അധ്യാപക സഹായിയും കഴിഞ്ഞ വർഷത്തെ സ്റ്റഡന്റ് എസ് ഐ ടി സി ഹാർഡ്വെയർ പരിശീലന മൊഡ്യളം അധിക വിവരങളകായി ഉപേയാഗികാം.
- പ്രവർത്തനം 1- ഡെമോൺസ്പേഷനായുള്ള പ്രസന്റേഷൻ മുൻകൂട്ടി തയ്യാറാക്കിയത്. വിവിധ ചിപ് സെറ്റകളുള്ള മദർബോർഡുകൾ, പ്രോസസ്സറുകൾ, റാമുകൾ ഇടങ്ങിയവ. ഹാർഡ്വെയർ എക്സിബിഷനപയോഗിക്കാവുന്ന മറ്റ വസ്തക്കൾ.

#### പ്രവർത്തനങ്ങൾ

#### **9.30 – 10.00 AM**

പ്രവർത്തനം  $0$  : രജിസ്നേഷൻ

# **10.00 – 10.20 AM** പവരതനം **1 :** എനാണ് കമയടര **?**

ഒരു സിസ്റ്റം കാബിനിറ്റികത്തുള്ള ഹാർഡ്വെയർ ഘടകങ്ങളെ കറിച്ചള്ള ഏകദേശ ധാരണ പരിശീലനത്തിനെത്തന്ന കട്ടികൾക്ക് ഉണ്ടാകം എന്ന പ്രതീക്ഷിക്കാം. എന്നിരുന്നാലും പാഠപുസ്ലകത്തിൽ പറഞ്ഞിരിക്കന്ന കാര്യങ്ങൾ ഒന്ന കൂടി ഉറപ്പിക്കന്നതിന് ആർ പി ഒരു സിസ്റ്റത്തിൽ ഡെമോ ചെയ്യകയും ഹാർഡ്വെയർ ഘടകങ്ങൾ വളരെ ഹ്രസ്വമായി വിശദീകരിക്കുകയും വേണം . ഡെമോ ചെയ്യമ്പോൾ താഴെ പറയുന്ന കാര്യങ്ങൾ വിശദീകരിക്കണം.

1. േപാസസര, 2. മദര േബാരഡ്, 3. റാനഡം ആകസ് െമമറി

#### **10.20 – 10.50 AM**

പ്രവർത്തനം 2 : സ്വന്തം സിസ്റ്റത്തിന്റെ കോൺഫിഗറേഷൻ Sysinfo എന്ന പ്രോഗ്രാം ഉപയോഗിച്ച് കണ്ടുപിടിച്ച് തന്നിരിക്കന്ന പ്രഫോർമ പൂരിപ്പിക്കുക.

#### **1.** േപാസസര

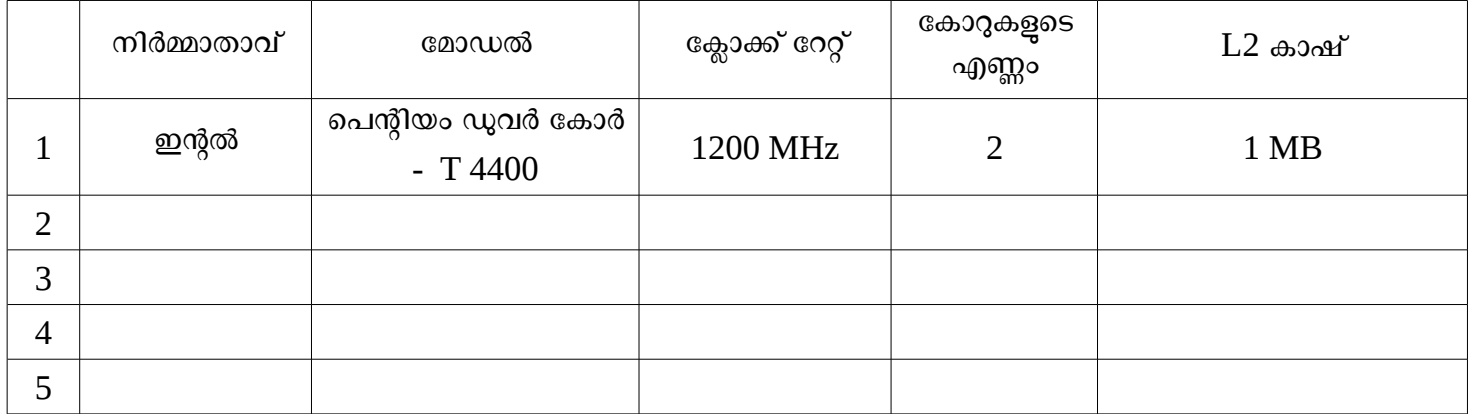

# **2.** മദര േബാരഡ്

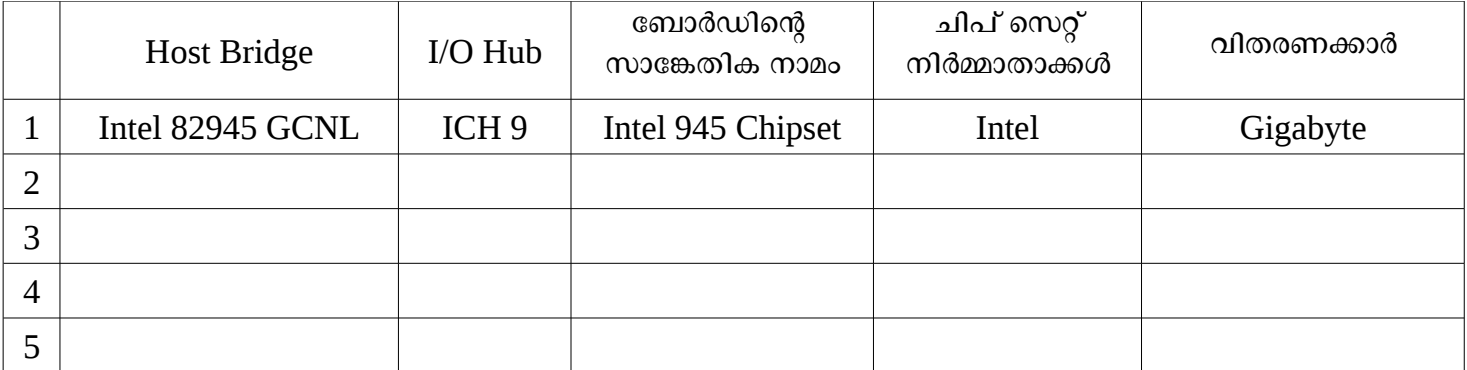

### 3. റാൻഡം ആക്ലസ്<sup>,</sup> മെമ്മറി

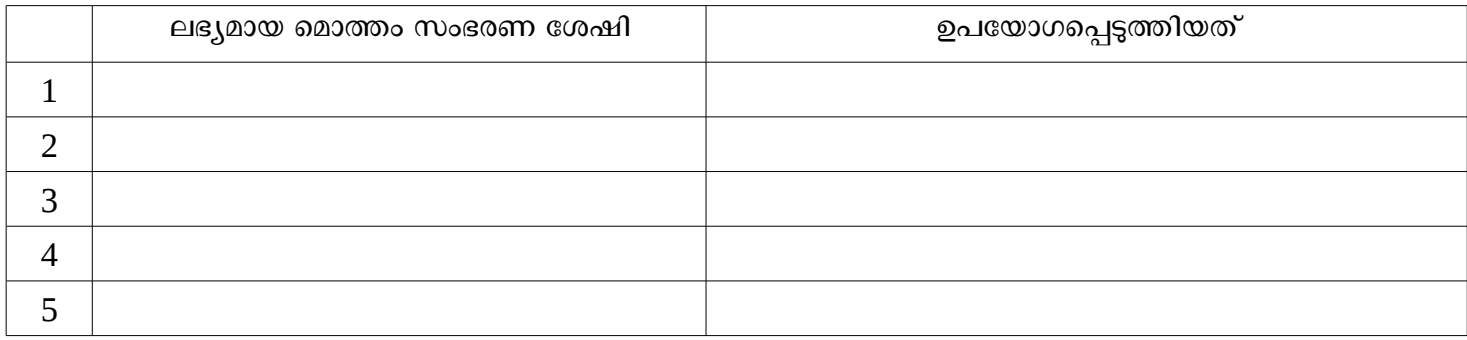

കറിപ്പകൾ:

1. ഒരു സിസ്റ്റത്തിന്റെ ഹാർഡ്വെയർ ഘടകങ്ങളെക്കറിച്ചള്ള ഏറെക്കറെ സമഗ്രമായ വിവരങ്ങൾ

# sudo lshw

എന്ന ടെർമിനൽ കമാന്റിലൂടെ ലഭിക്കം. പരിശീലനത്തിനെത്തുന്ന കട്ടികൾ കൂടുതൽ കാര്യങ്ങൾ ആവശ്യപ്പെടുന്നു എങ്കിൽ ആർ പിക്ക് പ്രത്യേകമായി വിശദീകരിക്കം.

ഈ കമാന്റപയോഗിച്ച് മെമ്മറിയെക്കറിച്ചള്ള വിവരങ്ങൾ മാത്രം ലഭിക്കന്നതിന്

# sudo lshw -C memory

എന്ന കമാന്റപയോഗിക്കാം.

2. പട്ടികയിലെ ബാക്കി ഭാഗങ്ങൾ പിന്നീട് മറ്റ സിസ്റ്റങ്ങൾ കൂടി (നെറ്റവർക്ക് ഉപയോഗിച്ച്) പരിശോധിച്ച് പൂരിപ്പിക്കാനള്ളതാണ്.

# **10.50 – 11.30 N**

# പവരതനം 3 : ഹാരഡ് ഡിസം മറ സംഭരണ ഉപകരണങളം

താഴെ പറയുന്ന കാര്യങ്ങൾ വിശദീകരിക്കുകയും പ്രവർത്തനം ഡെമോ ചെയ്യകയും വേണം.

ഹാർഡ് ഡിസ്കകൾ, പെൻഡ്രൈവുകൾ, ഡാറ്റാ കാർഡുകൾ ഇടങ്ങിയ വിവര സംഭരണത്തിനള്ള ഉപകരണങ്ങളാണ്. വിവരങ്ങൾ സംഭരിക്കക മാത്രം പോരല്ലോ, അവ ആവശ്യത്തിന് തിരിച്ചെടുക്കയും വേണം. ഡ്രെവുകളിൽ ഫയലുകൾ സൂക്ഷിക്കമ്പോൾ അതിന് നിയതമായ വ്യവസ്ഥകൾ ഉണ്ടെങ്കിൽ മാത്രമേ ഇതു സാധ്യമാകുകയുള്ള.

എന്തെല്ലാമാണ് ഈ വ്യവസ്ഥകൾ ?

ഡ്രെവുകൾക്ക് പേര് വേണം. ഇത് സിസ്റ്റത്തിൽ ഹാർഡ് വെയർ ഘടകങ്ങൾ ചേർക്കമ്പോൾ ഓപറേറ്റിങ്ങ് സോഫ്റ്റ്വെയർ കൊടുക്കന്നതാണ്. ഇത് മാറ്റാനാകില്ല. ഉദാഹരണമായി സിസ്റ്റത്തിലെ ആദ്യ സാറ്റാ ഹാർഡ് ഡിസ്റിനെ /dev/sda എന്ന വിളിക്കം. രണ്ടാമത്തേതിനെ /dev/sdb എന്നായിരിക്കം വിളികക.

- ൈഡവകള പലേപാഴം സൗകരയതിനനസരിച് പല ഭാഗങളായി തിരികാറണ്. ഈ ഭാഗങെള പാർട്ടീഷനകൾ എന്ന പറയുന്ന. ഈ പാർട്ടീഷനകൾക്കം പേര് വേണം. /dev/sda എന്ന ഹാർഡ് ഡിസ്റിലെ ഒന്നാം പാർട്ടീഷനെ /dev/sda1 എന്ന വിളിക്കന്ന.
- ഫയലുകൾ സൂക്ഷിക്കാൻ ഫോൾഡറുകൾ നിർമ്മിക്കാറുണ്ട്. ഈ ഫോൾഡറുകൾക്കം പേര് വേണം.
- ഫയലകളക് േപര് േവണം.
- ഫയലുകളം അവയുടെ അഡ്രസ്സകളം അവ സൂക്ഷിക്കപ്പെടുന്ന സ്ഥലത്തെ കറിച്ചള്ള വിവരങ്ങളുമെല്ലാം സൂക്ഷിക്കപ്പെടുന്നത് ഒരു പ്രത്യേക രീതിയിലാണ്. സൂക്ഷിച്ച ഫയലുകൾ തിരിച്ചെടുക്കുന്നതിന് ഇത് ആവശ്യവുമാണ്. ഈ പേരിടൽ, സൂക്ഷിപ്പ് രീതിയെയാണ് ഫയൽ സിസ്റ്റം എന്ന വിളിക്കന്നത്.

സംഭരണ ഡ്രൈവിന്റെ ഒരു പാർട്ടീഷനിൽ ഒരു ഫയൽ സിസ്റ്റം തയ്യാറാക്കുന്നതിനെയാണ് ഡ്രൈവ് േഫാരമാറ് െചയക എന പറയനത്.

ഇത്തരത്തിൽ ഒരു സംഭരണ ഡ്രൈവ് തയ്യാറാക്കന്നതിന്  $\Gamma$ bisk Utility (System  $\rightarrow$  Adminstration  $\rightarrow$ Disk Utility) എന്ന പ്രോഗ്രാം ഉപയോഗിക്കാം.

#### പാേയാഗിക പവരതനം**:**

ഡിസ്ക് യൂട്ടിലിറ്റി ഉപയോഗിച്ച് കട്ടികൾ അവരുടെ സിസ്റ്റത്തിലെ ഹാർഡ് ഡിസ്ക് പാർട്ടീഷനകളെ കറിച്ചം അതിലെ ഫയൽ സിസ്റ്റത്തെ കറിച്ചമുള്ള പട്ടിക പൂരിപ്പിക്കണം.

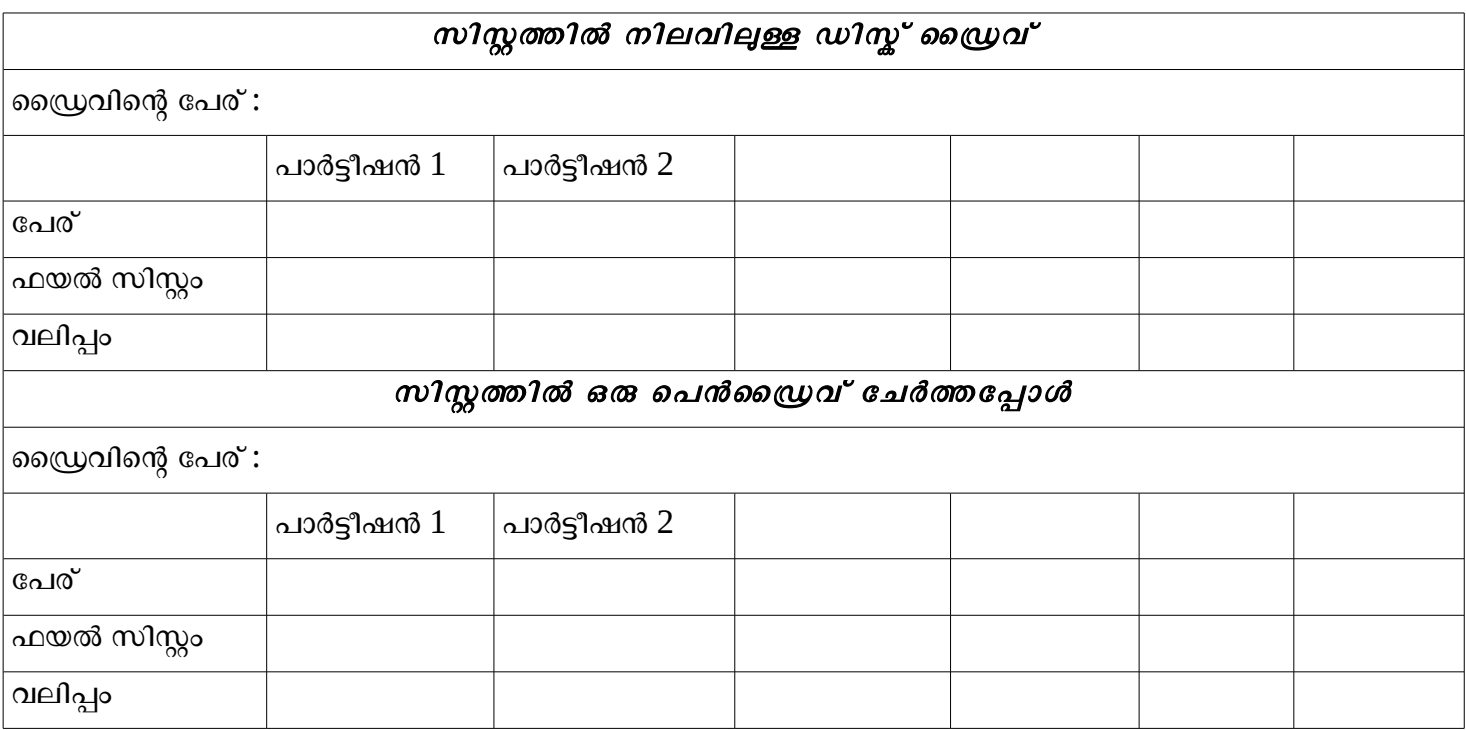

# പ്രായോഗിക പ്രവർത്തനം 2: ഒരു പെൻഡ്രൈവ് fat32 ഫയൽ സിസ്റ്റത്തിലേക്ക് ഫോർമാറ്റ് ചെയ്യുക.

പെൻഡ്രൈവ് ഡിസ്ക് യൂട്ടിലിറ്റി ഉപയോഗിച്ച് പുതിയതായി പാർട്ടീഷൻ ചെയ്യകയും fat32 ഫയൽ സിസ്റ്റം നിർമ്മിക്കുകയും ചെയ്യന്നതിനള്ള പ്രവർത്തനം.

#### പ്രത്യേക ശ്ര*ദ്ധക്ക*്:

ആർപിമാരെ കാണിച്ച് അവരുടെ പരിശോധനക്ക ശേഷമല്ലാതെ കട്ടികളെ യാതൊരു വിധ ഫോർമാറ്റിങ്ങ് പ്രവർത്തനങ്ങളം ചെയ്യാൻ അനവദിക്കതത്. ഇത് മുൻകൂട്ടി അറിയിക്കുകയും വേണം.

# **11.30 – 12.30 PM** പവരതനം **4 : Operating system**

Sysinfo ഉപയോഗിച്ച് സിസ്റ്റത്തില് നിലവിലുള്ള ഓപറേറ്റിങ്ങ് സിസ്റ്റം പരിശോധിക്കാം.

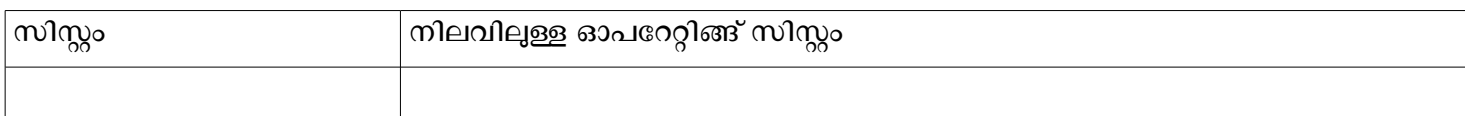

ഒരു സിസ്റ്റത്തിൽ ഒരുര ഓപറേറ്റിങ്ങ് സിസ്റ്റം ഇൻസ്റ്റാൾ ചെയ്യന്നതിന് നമ്മുടെ കയ്യിൽ ആ ഓപറേറ്റിങ്ങ് സിസ്റ്റത്തിന്റെ ഒരു കോപ്പി ഉണ്ടായിരിക്കണമല്ലോ. ഇത് ഒരു ഡിവിഡിയിൽ ആയിരിക്കം സാധാരണയായി നമുക്ക് ലഭിക്കുക.

എന്നാൽ ഇത് ഡിവിഡിയിൽ തന്നെ വേണമെന്നില്ല. ഒരു പെൻഡ്രൈവിലോ, എക്സ്റ്റേണൽ ഹാർഡ് ഡിസ്കിലോ ആകാം. ഇവ കൂടുതൽ പ്രവർത്തന വേഗതയുള്ള ഉപകരണങ്ങളായതുകൊണ്ട് ഇൻസ്റ്റലേഷൻ വേഗത്തിൽ ചെയ്യാനും സാധിക്കും. ഇത്തരത്തിൽ ഇൻസ്റ്റാൾ ചെയ്യാവുന്ന ഓപറേറ്റിങ്ങ് സിസ്റ്റം അടങ്ങിയ ഒരു പെൻഡ്രൈവ് നിർമ്മിക്കലാണ് അട്ടത്ത പ്രവർത്തനം.

ഇതിനായി സിസ്റ്റത്തിൽ നമുക്ക് ലഭിച്ച ഡിവിഡി ഡ്രൈവിലിട്ട ശേഷം അതിൽ നിന്നം നേരിട്ടോ, ഓപറേറ്റിങ്ങ് സിസ്റ്റം iso ഇമേജായി മുൻകൂട്ടി പകർത്തി സിസ്റ്റത്തിൽ വെച്ചിരിക്കുന്നതോ ഉപയോഗിക്കാം. (രണ്ടാമതു പറഞ്ഞ രീതിയിലായിരിക്കം സമയലാഭം ഉണ്ടായിരിക്കുക. അതുകൊണ്ട് നാം ഈ രീതി ഉപേയാഗികന. ) ഈ ഇേമജ്, Startup Disk Creator (System → Administration → Startup Disk Creator) എന്ന സോഫ്റ്റ്വെയർ ഉപയോഗിച്ച് പെൻഡ്രൈവിലേക്ക് മാറ്റാം .

ഇനി ഈ പെൻഡ്രൈവിൽ നിന്നം നമുക്ക് ഏഇ കമ്പ്യട്ടറും ഈ ഓപറേറ്റിങ്ങ് സിസ്റ്റത്തിലേക്ക് ബൂട്ടു ചെയ്തപയോഗിക്കാം. നാം സേവു ചെയ്യന്ന ഫയലുകളും ഈ പെൻഡ്രൈവിൽ തന്നെ ശേഖരിക്കപ്പെട്ടം.

ആവശ്യമെങ്കിൽ പിന്നീടുള്ള ഇൻസ്റ്റലേഷനകൾക്കം ഈ പെൻ ഡ്രൈവുപയോഗിക്കാം.

# കറിപ് **:**

ഉബുണ്ടു അടിസ്ഥാനമാക്കിയ ഓപറേറ്റിങ്ങ് സിസ്റ്റങ്ങളുടെ ബൂട്ട് ഡിസ്ക് നിർമ്മിക്കുന്നതിനാണ് Startup Disk Creator ഉപയോഗിക്കന്നത്. മറ്റ ഓപറേറ്റിങ്ങ് സിസ്റ്റങ്ങൾക്കായി വേറെയും ബൂട്ട് ഡിസ്ക് നിർമ്മാണ േസാഫ്െവയറകളണ് .

# **12.30 – 12.45 PM**

മുകളിൽ കൊടുത്തിരിക്കന്ന രീതിയിൽ ഏതൊരു സിസ്റ്റത്തിലും ബൂട്ടു ചെയ്തെടുക്കാവുന്ന രീതിയിൽ മെക്രോസോഫ്റ്റ് വിൻഡോസ് 7 ഓപറേറ്റിങ്ങ് സിസ്റ്റത്തിന്റേയും ഒരു ബൂട്ട് മീഡിയ തയ്യാറാക്കാൻ സാധിക്കമോ ? എന്തുകൊണ്ട് ?

#### ചർച്ചാ സൂചകങ്ങൾ

മെക്രോസോഫ്റ്റ് വിൻഡോസ് കത്തക ഓപറേറ്റിങ്ങ് സോഫ്റ്റ്വെയറാണ്. ഈ സോഫ്റ്റ്വെയറിന്റെ ലൈസൻസ് നിശ്ചിത സിസ്റ്റങ്ങളിൽ ഇൻസ്റ്റാൾ ചെയ്ത് ഉപയോഗിക്കാൻ മാത്രമുള്ളത് എന്ന രീതിയിൽ മാത്രമേ പണം കൊടുത്ത് വാങ്ങാൻ സാധിക്കുകയുള്ള. ഇതിന്റെ ബൂട്ട് മീഡിയ പെൻഡ്രൈവിൽ തയ്യാറാക്കാൻ സാധിക്കമെങ്കിലും ഈ ഡിസ്കപയോഗിച്ച് രജിസ്റ്റർ ചെയ്ത സിസ്റ്റങ്ങൾ ത്യന്റുങ്ങൾ ബൂട്ടു ചെയ്തെടുക്കുന്നത് നിയമവിധേയമല്ല.

- ഐടി $@$ സ്മൾ ഗ്ന ലിനക്സ് സ്വതന്ത്ര സോഫ്റ്റ്വെയറാണ്. ഇതിന്റെ പകർപ്പെടുക്കാനം മാറ്റങ്ങൾ വരുത്താനം വിതരണം ചെയ്യാനം നമുക്ക് സ്വാതന്ത്ര്യമുണ്ട്. ഇത് ഏതു സിസ്റ്റത്തിൽ വേണമെങ്കിലും നമുക്ക് ഇൻസ്റ്റാൾ െചയ് ഉപേയാഗികാം.
- െസപറംബര മാസതിെല മനാം ശനിയാഴ േലാകെമങം സവതന േസാഫ്െവയര ദിനമായി ആഘോഷിക്കപ്പെടുന്ന. ഈ വർഷം അത് സെപ്റ്റംബർ 15 ാം തിയ്യതിയാണ്.

# **12.45 – 1.15 PM** പ്രവർത്തനം 5 : ഇൻസ്റ്റലേഷൻ

നാം തയ്യാറാക്കിയ ബൂട്ട് മീഡിയ ഉപയോഗിച്ച് സിസ്റ്റം ഇൻസ്റ്റാൾ ചെയ്യന്നത് എങ്ങനെ എന്ന പരിേശാധികാം.

- ബൂട്ട് മീഡിയ സിസ്റ്റത്തിൽ ഘടിപ്പിക്കുക.
- ഇനി സിസ്റ്റം ഈ ഡ്രൈവിൽ നിന്നം ബൂട്ട് ചെയ്യന്നതായി ക്രമീകരിക്കണം. സിസ്റ്റത്തിന്റെ ബയോസിലാണ് ഇഇ ചെയ്യേണ്ടത്. ഇതിനായി സിസ്റ്റം പവർ ഓൺ ചെയ്ത് ബയോസിൽ പ്രവേശിക്കുക.
- USB Boot എന്ന സങ്കേതം enable ചെയ്യക.
- ഒന്നാം ബുട്ടപകരണം USB/removable drive ആയി ക്രമീകരിക്കുക. ഇത് ഓരോ ബയോസില്പം വ്യത്യസ്ത സ്ഥാനങ്ങളിലും രീതിയിലുമായിരിക്കം എന്നത് പ്രത്യേകം പറയേണ്ട്. ചിലതരം ബയോസിൽ ഹാർഡ് ഡിസ്ക് ഒന്നാം ബുട്ടപകരണായി എടുക്കമ്പോൾ അതിൽ നിന്നും USB Device െതെരെഞടകകയായിരികം േവണി വരക.
- സെറ്റിങ്ങുകൾ സേവ് ചെയ്ത് സിസ്റ്റം ബൂട്ട ചെയ്യക.

ഇൻസ്റ്റലേഷൻ രീതി ആർ പി ഡെമോ ചെയ്യകയും ഇടർന്ന് കുട്ടികൾ അവരുടെ ബൂട്ട് ഡ്രൈവ് ഉപയോഗിച്ച് സിസ്റ്റം റീ ഇൻസ്റ്റാൾ ചെയ്യന്നു. ലഞ്ച് ബ്രേക്ക് സമയത്ത് പൂർത്തിയാക്കാൻ ആവശ്യപ്പെടാം.

# **1.15 – 2.00 PM** ഉച ഭകണം

# $2.00 - 2.30$  PM

# പ്രവർത്തനം 6 : നെറ്റ്വർക്ക് സെറ്റ് അപ്പ്

ഇനി നമുക്ക് കമ്പ്യട്ടർ നെറ്റ്വർക്കുകൾ പരിചയപ്പെടുന്നതിനള്ള പ്രവർത്തനങ്ങൾ പരിഗണിക്കാം . ആർ പി താഴെ പറയുന്ന കാര്യങ്ങൾ ഡെമോ ചെയ്യണം.

ഒരു കമ്പ്യട്ടർ നെറ്റ്വർക്ക് തയ്യാറാക്കുന്നതിന്

- കമ്പ്യട്ടറുകൾ തമ്മിൽ കേബിളകൾ ഉപയോഗിച്ചോ, വയർലെസ് സംവിധാനം ഉപയോഗിച്ചോ തമ്മിൽ ഘടിപ്പിച്ചിരിക്കണം. കേബിളകൾ ഉപയോഗിക്കമ്പോൾ 8 ഷീൽഡു ചെയ്തിട്ടില്ലാത്ത വയറുകൾ രണ്ടെണ്ണം വീതം ജോഡികളാക്കി പിരിച്ചെടുത്തതിന് ഒരു പൊതു കവർ കൊടുത്തു നിർമ്മിച്ച കേബിളകളാണ് ഉപയോഗിക്കേണ്ടത്.
- ഭകബിളിന്റെ രണ്ട് അഗ്രങ്ങളിലും സിസ്റ്റത്തിലേക്ക് കണക്സ ചെയ്യന്നതിനള്ള അഡാപ്റ്ററുകൾ ഘടിപ്പിക്കണം. RJ 45 അഡാപ്റ്റർ ജാക്കുകളാണ് ഇതിന് ഉപയോഗിക്കേണ്ട്.
- കമ്പ്യട്ടറുകൾ തമ്മിലുള്ള ഡാറ്റാ ട്രാൻഫർ സാധ്യമാക്കന്നതിന് നെറ്റ്വർക്കിൽ ഒരു സ്വിച്ച് കൂടി ഉപേയാഗികണം.
- കമ്പ്യട്ടറുകൾ തമ്മിലുള്ള വിവര വിനിമയം സാധ്യമാക്കന്നതിന് മുകളിൽ പറഞ്ഞിരിക്കുന്നത്രയും

ഹാർഡ്വെയറുകൾ മാത്രം മതിയാകില്ല. മറിച്ച് അത് എങ്ങനെ ചെയ്യണം എന്ന് നിർദ്ദേശിക്കുന്ന പ്രോഗ്രാമുകൾ കൂടി വേണ്ടി വരും. ഈ പ്രോഗ്രാമിനെ TCP/IP എന്ന വിളിക്കുന്നു.

ക്ടാതെ ഉപയോഗ്താവിന്റെ സൗകര്യത്തിനായി നെറ്റ്വർക്ക് സ്റ്റാറ്റസ് ഇൻഡിക്കേറ്ററുകൾ കൂടി സിസ്റ്റത്തിന്റെ ഡസ്ടോപ്പിൽ ഉണ്ടായിരിക്കം. മുകൾ പാനലിലെ നെറ്റ്വർക്ക് ഇൻഡിക്കേറ്റർ അപ്ലെറ്റ് ഈ ആവശ്യത്തിനള്ളതാണ്.

#### പാേയാഗിക പവരതനം

കട്ടികൾ അവരവരുടെ സിസ്റ്റത്തിലെ കേബിളകൾ ശരിയായി ഘടിപ്പിക്കപ്പെട്ടിട്ടണ്ടോ എന്ന് പരിശോധിക്കട്ടെ. നെറ്റ്വർക്ക് അപ്ലെറ്റ് ആക്ലീവ് നെറ്റ്വർക്കിനെ കാണിക്കന്നണ്ടോ എന്നം പരിേശാധികണം.

അപ്ലെറ്റിൽ മൗസിന്റെ വലതു ബട്ടൻ ക്ലിക്ക ചെയ്ത് 'Connection Information' പരിശോധിക്കുക. ഇതാണ് സിസ്റ്റത്തിന് നെറ്റ്വർക്കിൽ കൊടുത്തിരിക്കുന്ന പേര്.

എല്ലാ സിസ്റ്റങ്ങളം സ്വിച്ചം ഒരു തവണ റീസ്റ്റാർട്ട ചെയ്ത് സിസ്റ്റത്തിന്റെ പേര് മാറിയിട്ടണ്ടോ എന്ന പരിശോധിക്കുക. ഇങ്ങനെ ഐപി ഐഡി ഓരോ തവണയ്യം മാറിയാൽ എന്ത ബുദ്ധിമുട്ടാണ് ഉണ്ടാകുക ?

# **2.30 – 3.00 PM**  പ്രവർത്തനം 7: ഒരു സിസ്റ്റത്തിന്റെ ഐപി അഡ്രസ്സ്

താഴെ പറയുന്ന കാര്യങ്ങൾ ക്ലാസിൽ ചർച്ച ചെയ്യപ്പെടണം.

- സിസ്റ്റത്തിന് പേര് കൊടുത്തിരിക്കന്നത് എങ്ങനെയാണ് ? എത്ര സംഖ്യകളടെ കൂട്ടമാണത് ? എങ്ങനെയാണ് സംഖ്യകളെ വേർതിരിച്ചിരിക്കുന്നത് ? ഓരോന്നിലേയും പരമാവധി സംഖ്യ എത്രയാണ് ?
- െനറ്മാസ് എങെനയാണ് െകാടേകണത് ? േഗറ് േവ ഐപി ഐഡി എനാണ് ? എങെനയാണ് അത് നിർവ്വചിക്കേണ്ടത് ?

#### പാേയാഗിക പവരതനം**:**

കട്ടികൾ അവരുടെ സിസ്റ്റത്തിന് സ്ഥിര ഐപി അഡ്രസ് സെറ്റ് ചെയ്യട്ടെ. പാഠപുസ്തകം പേജ് നമ്പർ 77 വായിച്ച നോക്കി ചെയ്യാനാവശ്യപ്പെടാം.

#### **3.00 – 3.30 PM**  പവരതനം **8 :** െനറ്വരകിലള മെറാര സിസം നിയനികാം **.**

താഴെ കൊടുത്തിരിക്കന്ന കാര്യങ്ങൾ ഒരു പൊതു ചർച്ചക്കള്ളവയാണ്. (കഴിയുന്നത്ര ഹ്രസ്വമായിരിക്കണം ചരച)

- ഒരു ലാബിലുള്ള കമ്പ്യൂട്ടറുകൾ നെറ്റ്വർക്ക ചെയ്യന്നത് എന്തിനാണ് ?
- അതുകൊണ്ടുള്ള പ്രയോജനങ്ങൾ എന്തെല്ലാമാണ് ?

കമ്പ്യട്ടർ നെറ്റവർക്കുകൾ കൊണ്ട് അനവധി പ്രയോജനങ്ങൾ ഉണ്ട് . അവയിൽ പ്രധാനപ്പെട്ടവയാണ് ഫയലുകളുടെ പങ്കു വെക്കലും ഒരു സിസ്റ്റത്തെ മറ്റൊരു സിസ്റ്റത്തിൽ നിന്നള്ള നിയന്ത്രണവും. ഈ രണ്ടു പ്രവർത്തനവും കുട്ടികൾ ചെയ്യേണ്ടത്തണ്ട്.

#### പാേയാഗിക പവരതനം **:**

നമ്മുടെ സിസ്റ്റത്തിന്റെ ഹാർഡ്വെയർ കോൺഫിഗറേഷൻ നാം കണ്ടെത്തകയും പട്ടികയിൽ

പൂരിപ്പിക്കുകയും ചെയ്തവല്ലോ. ഇനി അടുത്തള്ള മൂന്നു സിസ്റ്റങ്ങൾ കൂടി നാം പരിശോധിക്കണം. അതിനായി ആ സിസ്റ്റത്തിനടുത്തേക്ക് പോകാനൊന്നം കഴിയില്ല. നമ്മുടെ സിസ്റ്റത്തിൽ നിന്നു തന്നെ അതിന്റെ കോൺഫിഗറേഷൻ കണ്ടെത്തി എഴുതണം.

അതിനായി, നമുക്ക് പരിശോധിക്കേണ്ട സിസ്റ്റത്തിന്റെ നിയന്ത്രണം നമ്മുടെ സിസ്റ്റത്തിൽ നിന്നം നിർവ്വഹിക്കണം. എല്ലാ സിസ്റ്റങ്ങളം തമ്മിൽ പരിശോധിക്കണെങ്കിൽ എല്ലാത്തിലും മറ്റള്ളവർക്ക് നിയന്ത്രിക്കന്നതിനള്ള സമ്മതം കൊടക്കേണ്ടഇണ്ട്. താഴെ കാണിച്ചിരിക്കന്ന രീതിയിൽ അതു ചെയ്യാം.

താഴെ കാണിച്ചിരിക്കന്ന രീതിയിൽ റിമോട്ട് ഡസ്ട്രോപ് പ്രിഫറൻസസ് ജാലകം ഇറക്കുക.

S*ystem → Preferences → Remote Desktop.*

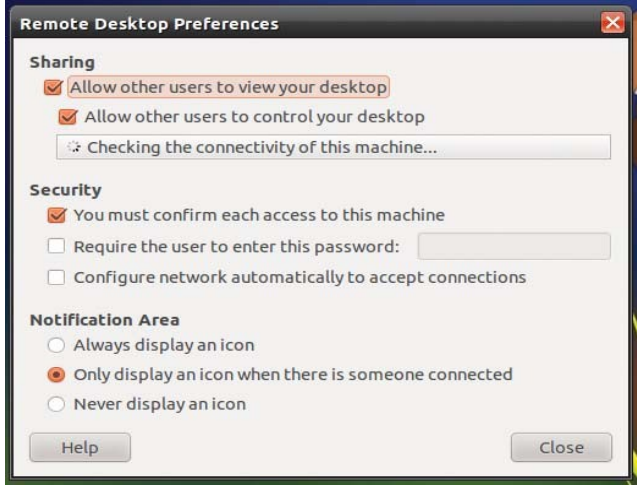

ഈ ജാലകത്തിൽ Allow other users to view your desktop, Allow other users to control your desktop എന്നിവയിൽ ചെക്ക മാർക്കുകൾ കൊടുക്കുക.

ഇനി ഏതു സിസ്ലമാണോ നമ്പക്ക് പരിശോധിക്കേണ്ടത് അതിന്റെ IP ID ചോദിച്ചറിയുക.

*Application → Internet → Remote Desktop Viewer* എന്ന രീതിയിൽ വിനാഗ്രേ റിമോട്ട് ഡെസ്ട്രോപ് വ്യവർ ഇറക്കക. ഇറന്ന വരുന്ന ജാലകത്തിൽ Connect ക്ലിക്ക ചെയ്യക. കണക്സ ചെയ്യേണ്ട സിസ്റ്റത്തിലെ IP ID കൊട്ടക്കുക.

കണക്സ ചെയ്യന്ന സിസ്റ്റത്തിന്റെ പാസ് വേഡു കൊടുക്കുകയും അതിന്റെ യൂസർ കണക്ഷന സമ്മതം തരകയം വണിവരകയം െചയം.

ഇറന്ന വരുന്ന ഡസ്ക്ടോപ്പിലെ മെന ഉപയോഗിച്ച് Sysinfo എന്ന പ്രോഗ്രാം പ്രവർത്തിപ്പിക്കയും അതിന്റെ കോൺഫിഗറേഷൻ എഴുതി എടുക്കുകയും ചെയ്യക.

#### **3.30 – 4.00 PM**

# പ്രവർത്തനം 8 : ഫയലുകളുടെ പങ്ക**ൊ** വക്കൽ

ഇതാണ് കമ്പ്യട്ടർ നെറ്റ്വർക്കകളടെ ഏറ്റവും പ്രധാനമായ ഉപയോഗം - ഫയലുകളടെ പങ്കു വെക്കൽ. മറ്റൊരു സിസ്റ്റം കണക്സ ചെയ്യന്നതിന്റേയും ഘട്ടങ്ങൾ ക്ലാസിൽ വിശദീകരിക്കപ്പെടണം.

രണ്ടു സിസ്കങ്ങൾ തമ്മിൽ ഫയലുകൾ പങ്കു വെക്കുന്നതിനള്ള ബന്ധം സ്ഥാപിച്ചെടുക്കാൻ താഴെ പറയുന്ന കാര്യങ്ങൾ ചെയ്യാം.

# പ്രവർത്തനം

# *Places → Connect to Server* തറകക

ഇറന്ന വരുന്ന ജാലകത്തിൽ താഴെ പറയുന്ന ക്രമീകരണങ്ങൾ ചെയ്യാം.

### Service type :SSH

Server :IP ID of the system to connect with.

Folder :Address of the folder to connect.

For example, if we have to connect the Desktop of the user '*ravi',* then it is /home/ravi/**D**esktop. (Note the **D** for Desktop)

User :User name of the system.

ഇപ്പോൾ കണക്സ ചെയ്യന്ന സിസ്റ്റം നമ്മുടെ ഡസ്ക്ടോപ്പിലേക്ക് മൗണ്ട് ചെയ്യുന്ന. ഇതു തറന്ന് നമുക്ക് ആവശ്യമുള്ള ഫയലുകൾ എടുക്കാം.

ഈ രീതിയിൽ മറ്റ കട്ടികൾ അവരുടെ ഡസ്ക്ടോപിൽ പൂരിപ്പിച്ചു സൂക്ഷിച്ചിട്ടുള്ള കോൺഫിഗറേഷൻ ഫയലുകൾ ഓരോന്നം എടുത്ത് ലാബിലെ എല്ലാ സിസ്റ്റങ്ങളുടെയും കോൺഫിഗറേഷൻ ചാർട്ട് നിർമ്മിക്കുക.

താഴെ പറയുന്ന കാര്യങ്ങൾ ഫീഡ് ബാക്കുകൾക്കായി ഉപയോഗിക്കാം.

- $\,$ ് ഫയലുകൾ പങ്കു വെക്കാനായി നാം ഒരു സിസ്റ്റം കണക്സ ചെയ്താൽ അത് നമ്മുടെ സിസ്റ്റത്തിന്റെ ഡസ്ക്ടോപ്പിലേക്ക് മൗണ്ട് ചെയ്യപ്പെടുന്നതായി കാണാം. ആവശ്യം കഴിഞ്ഞ് അത് അൺമൗണ്ട് ചെയ്യുന്നത് എങെനയാണ് ?
- $\boldsymbol{\mathsf{x}}$  ഒരു സിസ്റ്റത്തിൽ ഒരു പെൻഡ്രൈവ് കണക്സ ചെയ്തിട്ടുണ്ട് എന്ന കരുഇക. ഈ പെൻഡ്രൈവിൽ നമുക്ക് ആവശ്യമുള്ള ഒരു ഫയലുണ്ട്. നമ്മുടെ സിസ്ററത്തിലിരുന്ന് ഈ ഫയൽ എടുക്കുന്നത് എങ്ങനെയാണ് ?

(Hint: The pen drive will be mounted in /media folder.)

#### **4.00 – 4.30 PM**

കട്ടികൾക്കള്ള നിർദ്ദേശങ്ങളം സമാപന പരിപാടികളം.